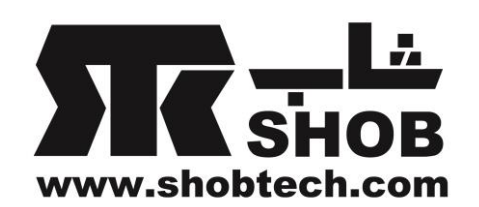

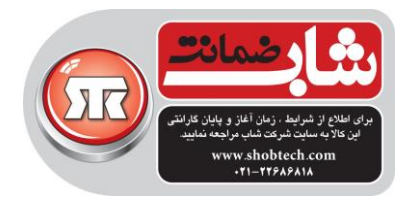

راهنماي فارسي

harman/kardon Citation Bar

هوشمندترین ساندبار براي فیلم و موسیقي

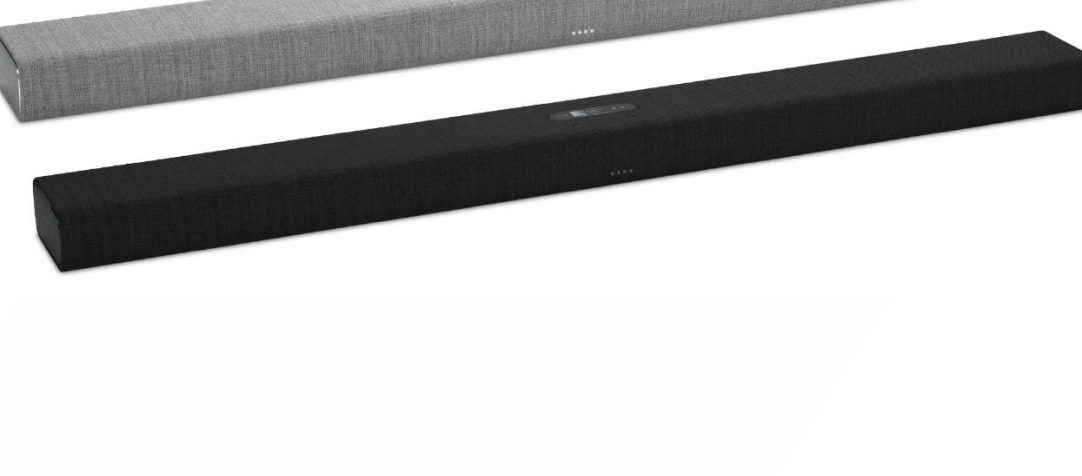

تهیه شده در بخش خدمات پس از فروش شركت شاب

آدرس : تهران، چیذر، میدان ندا ، پالك 58

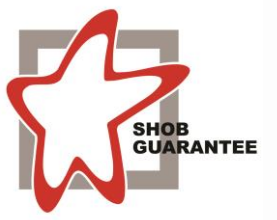

تلفن: )10 خط (22686818

[www.shobtech.com](http://www.shobtech.com/) [technical@shobtech.com](mailto:technical@shobtech.com)

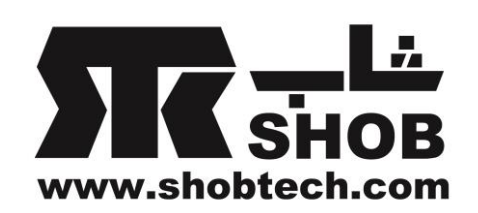

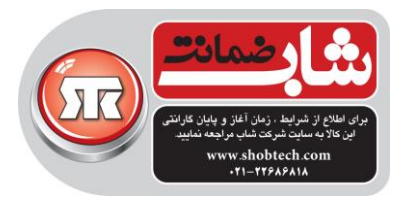

این محصول ممکن است که یک به روزرساني نرم افزاري مهم داشته باشد. لطفا از دستورات این راهنما براي اتصال محصول به واي-فاي پیروي کنید تا مطمئن شوید کاالي شما به روزترین نرم افزار را داشته باشد.

محتویات داخل جعبه :

با دقت محتویات جعبه را باز کنید و بررسي کنید که آیا قطعات زیر درون جعبه هستند.

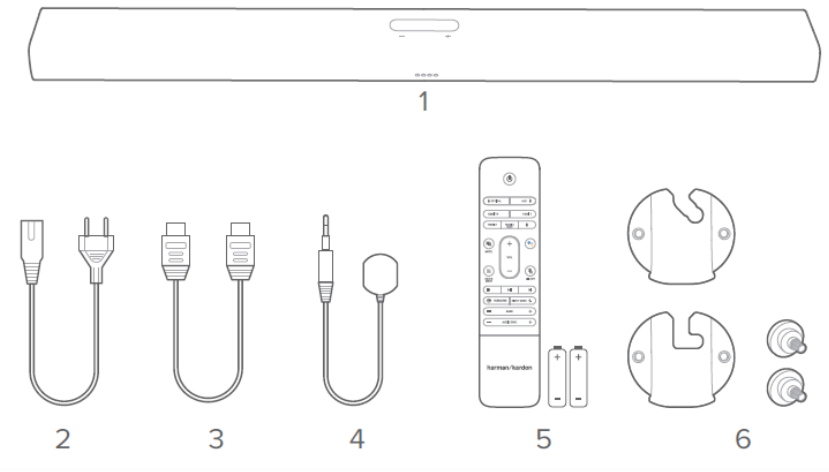

.1واحد اصلي -2کابل برق  $H$ DMI - $\ge$ -4فرستنده مادون قرمز)IR) -5ریموت کنترل) با 2 باتري AAA) -6براکتهاي نصب روي دیوار

جا زدن باتریهاي ریموت کنترل

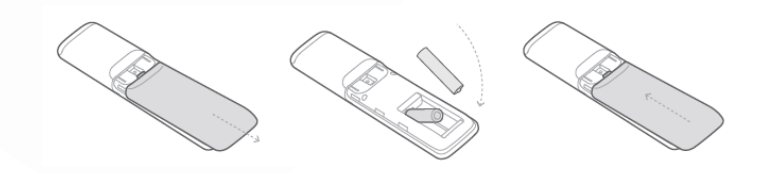

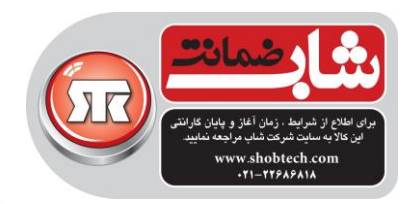

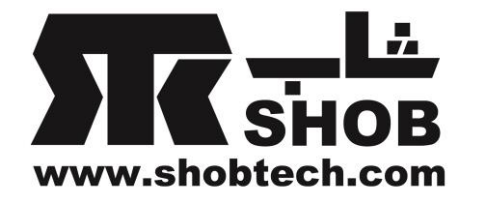

درپوش باتري را در جهت نشان داده شده کنار بزنید تا کامال برداشته شود.دو عدد باتري AAA یک ونیم ولتي را طوري که جهت قطبهاي آنها درست باشد جا بزنید. درپوش باتري را در محل خود قرار دهید.

بررسي محصول:

پنل جلو و پنل بالا

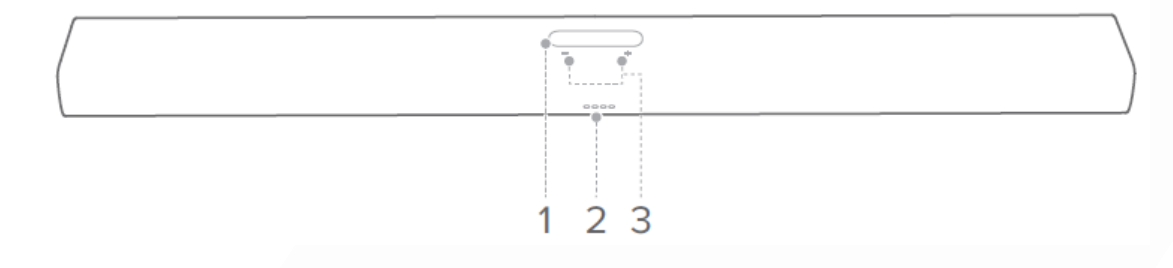

.1صفحه لمسي

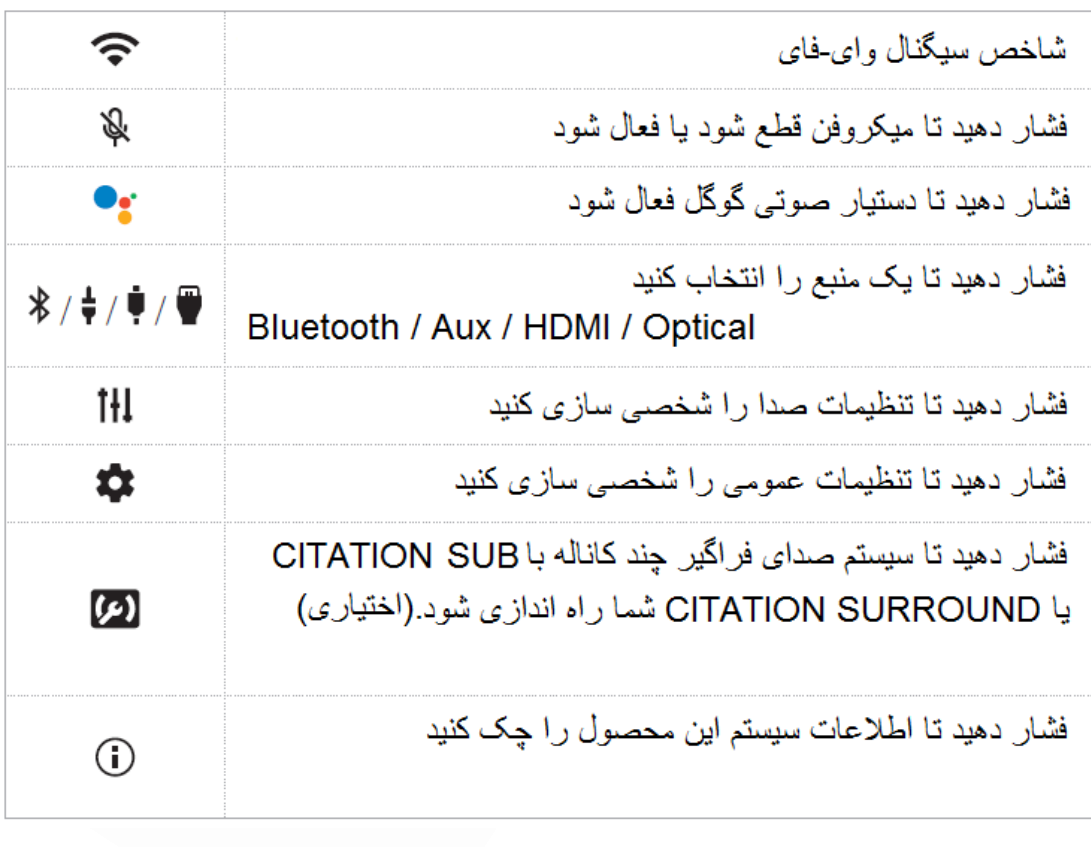

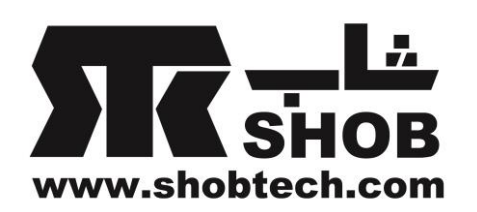

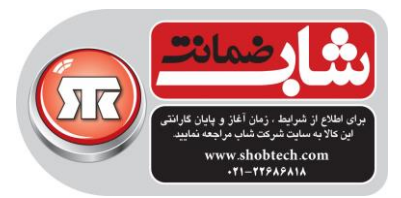

+/-.2 )ولوم( -این دکمه را را فشار دهید تا صدا را کم یا زیاد کنید. همزمان هر دو دکمه را فشار دهید تا صداي ساندبار قطع شود. .3شاخصهاي چراغ )گوگل(

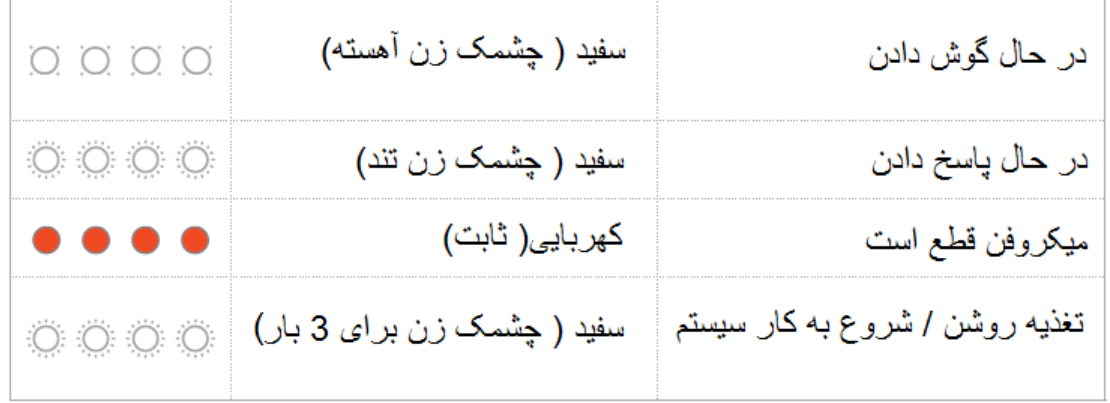

پنل پشت

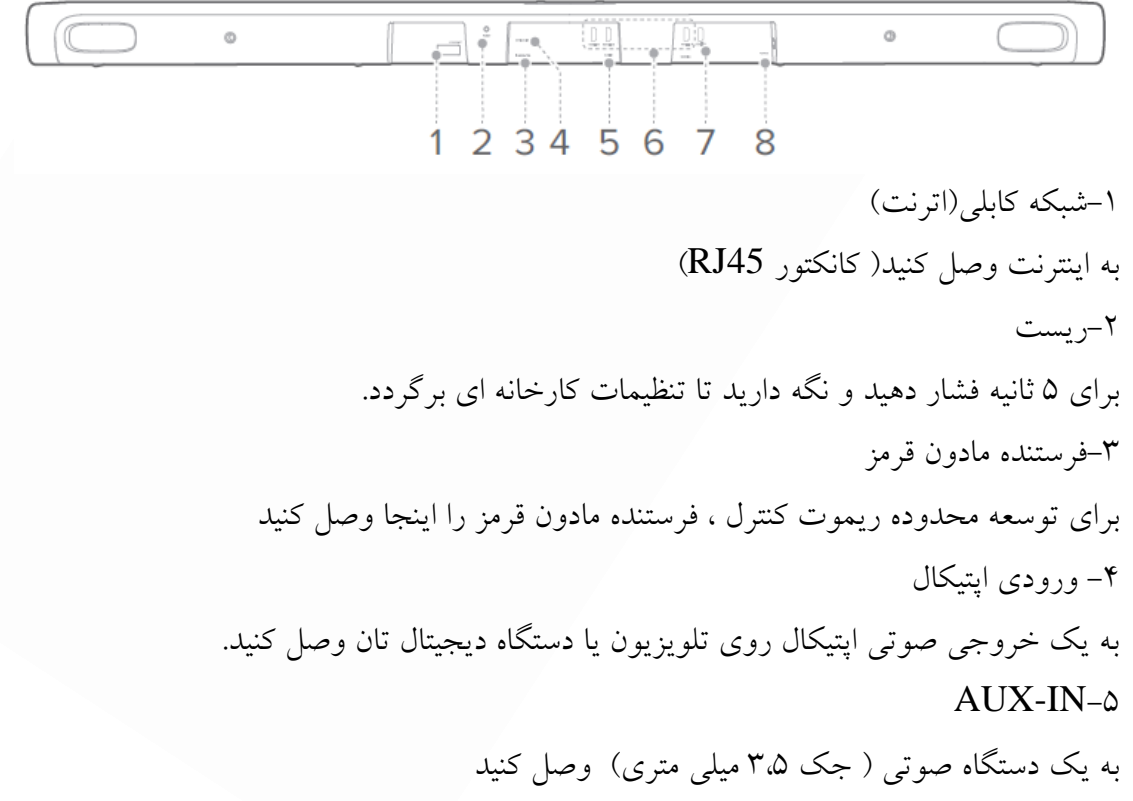

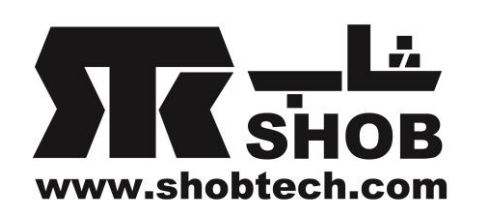

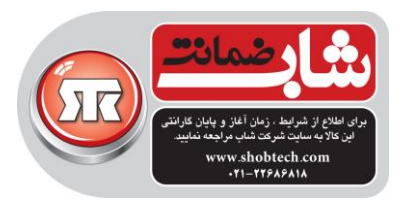

HDMI 1 /HEMI 2 /HDMI  $3 - 8$ به خروجي HDMI یک دستگاه دیجیتال وصل کنید. HDMI ARC (TV OUT)-V به ورودي ARC HDMI تلویزیونتان وصل کنید. -8 تغذیه

به برق شهر وصل کنید.

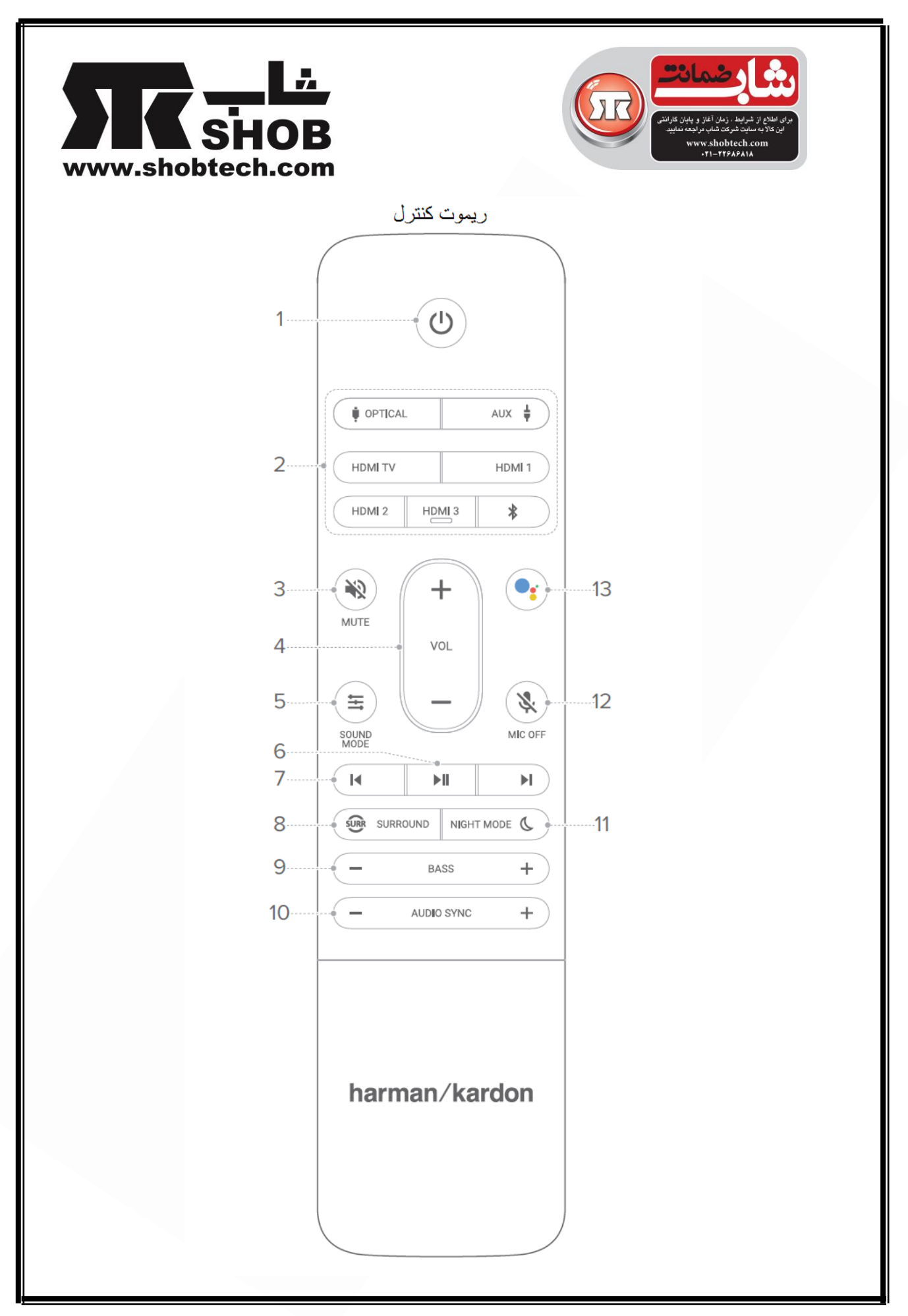

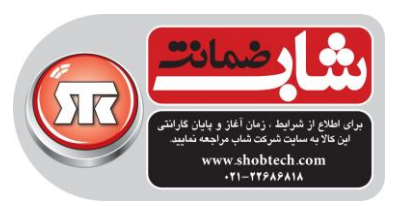

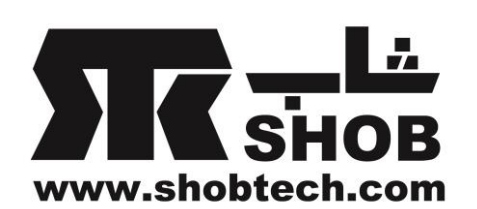

 $\bigcup_{(a,b)} \bigcup_{i=1}^n$ دستگاه را روشن کنید یا وارد حالت استندباي کنید. .2 انتخاب ورودي یک منبع ورودي را براي ساندبار انتخاب کنید: OPTICAL /AUX /HDMI TV /HDMI 1 / HDMI 2 /HDMI 3 / Bluetooth را فشار دهید تا با یک دستگاه جدید جفت)pair )شود. .3 قطع صدا صداي ساندبار را قطع یا پخش کنید .4 افزایش/کاهش ولوم براي افزایش یا کاهش ولوم صدا فشار دهید .5 حالت صدا حالتهاي از پیش تنظیم شده صدا را به تناسب موزیک یا فیلم تان انتخاب کنید: Music / Movie / News / Standard  $\blacksquare$ پخش کروم کست)Chromecast )یا بلوتوث را ادامه دهید یا متوقف کنید.  $M$   $_{\rm V}$ پرش به ترک قبلي یا بعدي براي پخش کروم کست)Chromecast )یا بلوتوث Surround  $\overline{\text{SURR}}$   $\Lambda$ افکت صدای فراگیر را ( برای یک ساندبار تنها) روشن یا خاموش کنید. .9بیس -/+ سطح بیس ساندبار ( یا ساب ووفر اختیاري وقتي با موفقیت pair شود) را کاهش یا افزایش دهید .10 سینک )همزماني( صدا -/+ اگر سینک ویدئو و صدا با هم درست نیست تاخیر سینک صدا را کاهش یا افزایش دهید. .11 حالت شب برای ترکهای دالبی دیجیتال یا DTS ، حالت شب ( کنترل محدوده داینامیک) را روشن و خاموش کنید.

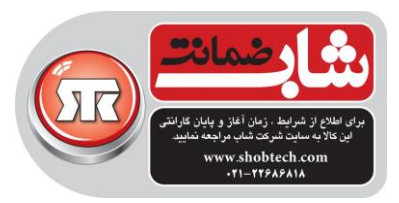

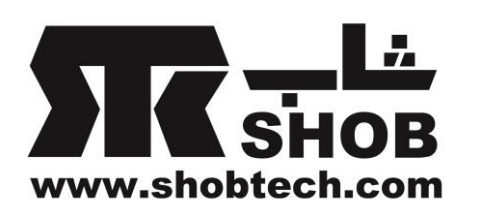

.12 میکروفن خاموش میکروفن روي ساندبار را روش و خاموش کنید.  $\bullet$ :  $\prime$ 

دستیار صوتي گوگل)Assistant Voice Google )را فعال کنید.

## راه اندازي)Installation)

نصب نکته ها: -براي اجتناب از تداخل بیسیم، یک فاصله حداقلي 5 متر را بین دیگر دستگاههاي بیسیم و ساندبار را رعایت کنید. -مطمئن شوید که یک پریز برق در نزدیکي وجود دارد. 1( ساندبار را روي پایه الستیکي اش روي یک سطح ثابت و تراز در پائین تلویزیون قرار دهید. 2( اگر ساندبار جلوي سنسور مادون قرمز جلوي تلویزیون را میگیرد، فرستنده مادون قرمز را به کانکتور مادون قرمز در پشت ساندبار وصل کنید و بعد برچسب را بردارید و آن را بین ساندبار و تلویزیون وصل کنید.

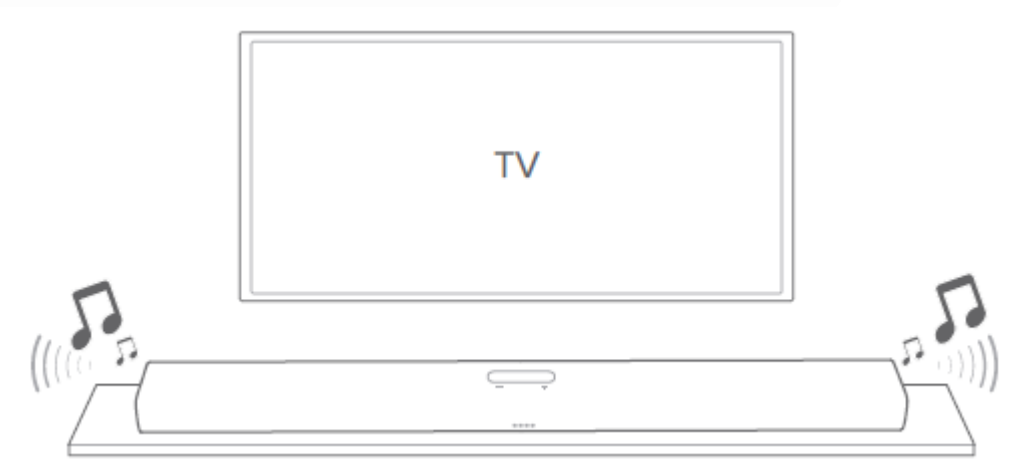

توجه:ساندبار را در زمان استفاده از آن، روي سمت جلو، پشت یا باالیش قرار ندهید. هیچ چیزي را روي باالي ساندبار قرار ندهید.

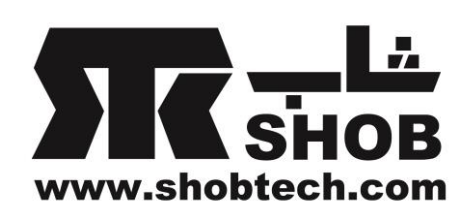

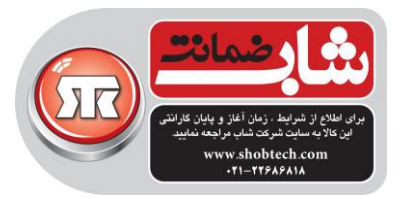

نصب روي دیوار نکته ها:

-قبل از نصب روي دیوار،مطمئن شوید که دیوار مورد نظر شما میتواند وزن محصول را تحمل کند.

-براي نصب روي دیوار، از محل با دما و رطوبت باال پرهیز کنید. فقط روي دیوار عمودي، نصب کنید.

-قبل از حرکت دادن یا راه اندازي محصول، ابتدا مطمئن شوید که برق دستگاه خاموش است-قبل از نصب روي دیوار ، کابلها را از محصول به دستگاههاي خارجي وصل کنید. و آن را از پریز برق جدا کنید.در غیر اینصورت، ممکن است باعث شوک الکتریکي بشود. -تا وقتي همه اتصاالت بین اجزا کامل نشده است ، کابل برق ساندبار یا تلویزیون را به پریز برق وصل نکنید.

-یک فاصله خالي حداقل 5 سانتي بین باالي ساندبار و پائین تلویزیون در نظر بگیرید. 1(از نوار چسب براي چسباندن "کاغذ راهنماي نصب روي دیوار " بر روي دیوار استفاده کنید، نوک قلم را در مرکز فشار دهید تا محل براکت را عالمت بزنید و بعد کاغذ را بردارید.

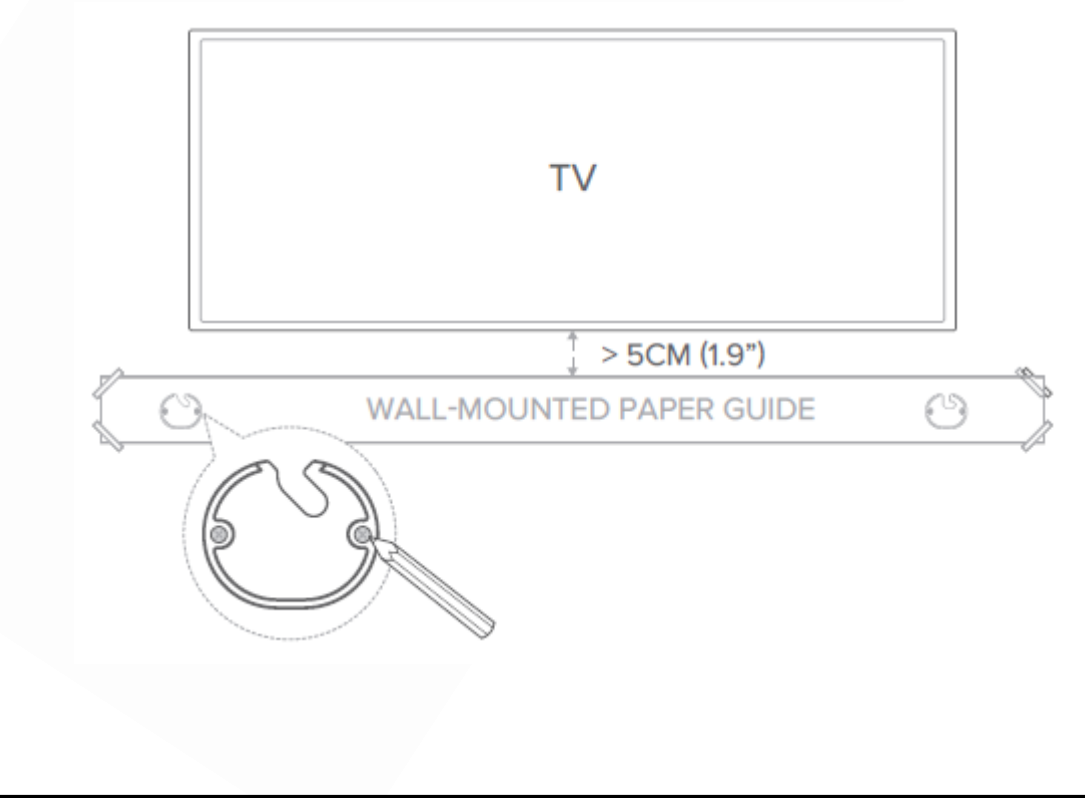

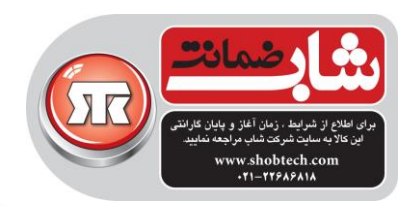

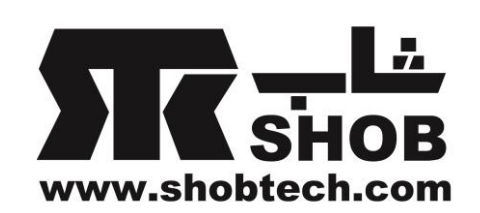

2(براکتهاي نصب روي دیوار را در محل عالمت خورده پیچ کنید، بعد طبق شکل زیر ادامه بدهید و سپس ساندبار را روي دیوار آویزان کنید.

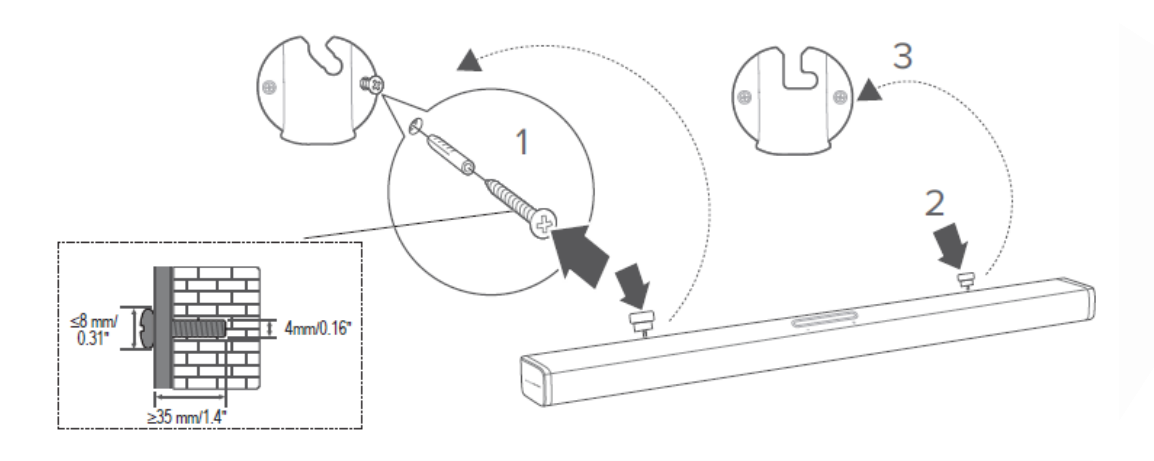

### اتصال به تلویزیون

نکته ها:

-اگر میخواهید فقط از صداي ساندبار استفاده کنید، مطمئن شوید که تنطیمات صداي تلویزیونتان را طوري قرار دهید تا از بلندگوهاي خارجي پشتیباني کند و بلندگوهاي داخلي تلویزیون را غیر فعال کنید.

-قبل از اینکه اتصالي را اضافه کنید یا تغییر دهید، مطمئن شوید که همه دستگاهها از پریز برق جدا شده باشند.

#### )ترجیحا( **HDMI**

1(کابل HDMI که تهیه کرده اید را از کانکتور (ARC TV(OUT HDMI روي پشت ساندبار را به کانکتور (ARC(IN HDMI روي تلویزیونتان وصل کنید.

2(ARC HDMI روي صفحه لمسي را فشار دهید یا دکمه TV HDMI روي ریموت کنترل را فشار دهید تا حالت TV ARC را انتخاب کنید.

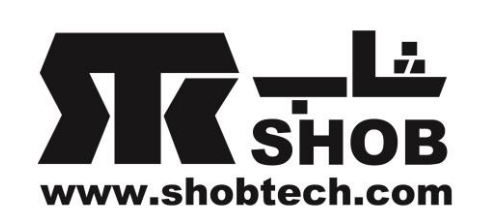

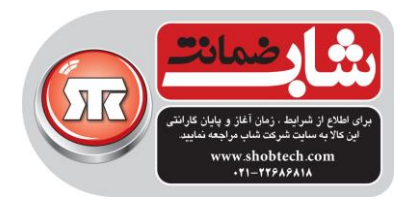

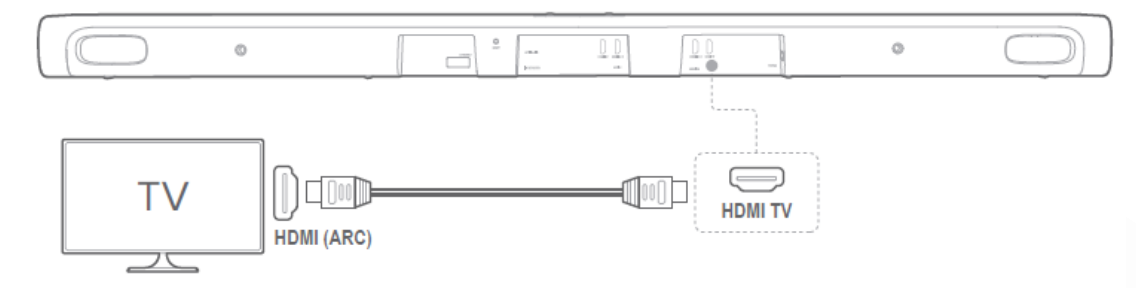

#### نکته ها:

-اتصال HDMI از صدا و تصویر دیجیتال با یک کانکتور پشتیباني میکند. این بهترین گزینه براي اتصال ساندبارتان است.

-اگر تلویزیون شما کانکتور ARC HDMI دارد، میتوانید از صداي تلویزیون از طریق ساندبار با استفاده از یک کابل HDMI استفاده کنید.

-اگر قصد دارید دیگر دستگاههاي ویدئویي را به ورودیهاي ساندبار وصل کنید تا روي تلویزیونتان نشان دهید ، این اتصال HDMI مورد نیاز است.

-روي تلویزیونتان، عملکرد CEC-HDMI را فعال کنید. CEC-HDMI یک ویژگي است که دستگاههاي داراي این قابلیت که از طریق HDMI وصل هستند را قادر میسازد تا با یک ریموت کنترل ، کنترل شوند مثل کنترل ولوم براي هر دو تلویزیون و ساندبار.

#### اپتیکال

نکته ها:

مطمئن شوید که درپوش محافظ را از دو سر انتهایي کابل اپیتکال برداشته اید. 1(با یک کابل اپتیکال، کانکتور IN OPTICAL در پشت ساندبار را به کانکتور OPTICAL OUT تلویزیونتان وصل کنید.  $\rm{OUT}$ 

2( IN OPTICAL روي صفحه لمسي را فشار دهید یا دکمهOPTICAL روي ریموت کنترل را فشار دهید تا حالت OPTICAL را انتخاب کنید.

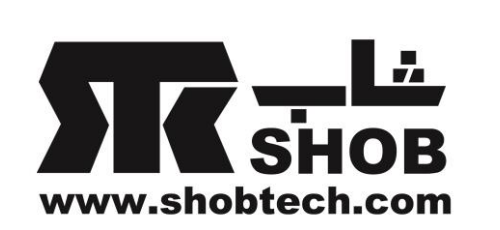

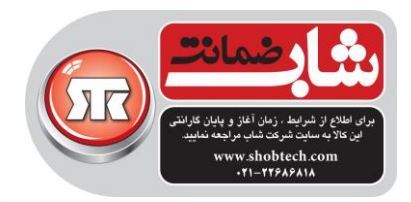

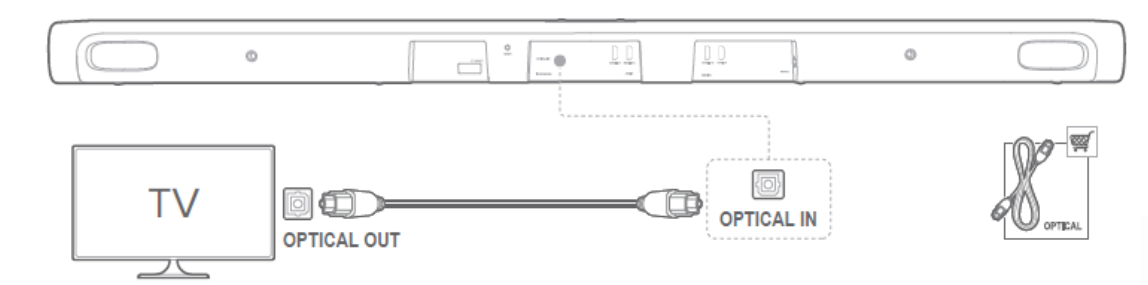

## اتصال به دیگر دستگاهها

## )ترجیحا( **HDMI**

یک دستگاه دیجیتال مثل ستاپ باکس ، پخش کننده دي وي دي ، یا کنسول بازي را از طریق یک کابل HDMI وصل کنید.

1(کابل HDMI که تهیه کرده اید را از کانکتور IN HDMI روي پشت ساندبار را به کانکتور

OUT HDMI روي دستگاه دیجیتالتان وصل کنید.

HDMI I / HDMI 2 دکمه یا لمسي صفحه روي HDMI I / HDMI 2 / HDMI 3)2

/ 3 HDMI روي ریموت کنترل را فشار دهید تا حالت HDMI را انتخاب کنید.

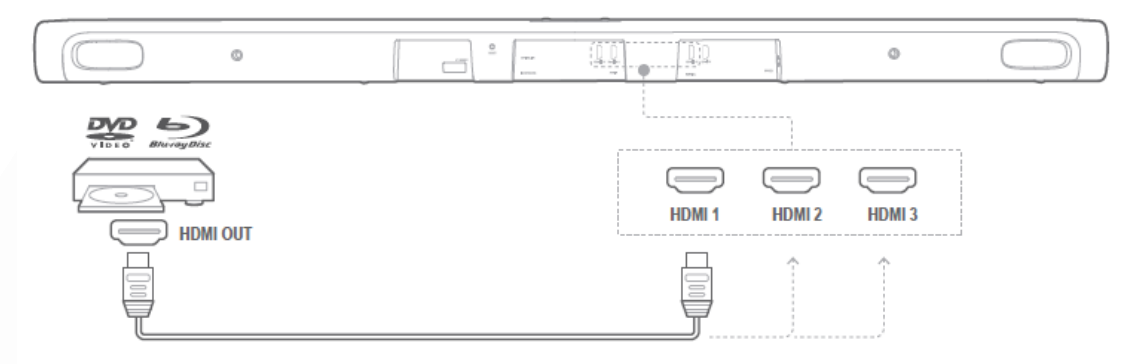

نکته: براي بهترین راندمان، همیشه از یک کابل HDMI از نوع 2 type Speed-High استفاده کنید.

## اپیتکال یا آنالوگ

1(کانکتور IN OPTICAL یا IN AUX روي ساندبار را با یک کابل اپتیکال یا یک کابل صداي 3.5 میلي متري به جکOUT OPTICAL یا OUT AUDIO دستگاه منبع وصل کنید.

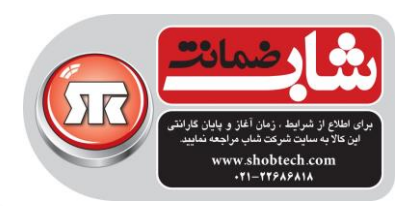

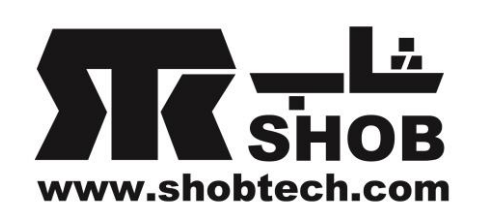

2( IN OPTICAL یا AUX روي صفحه لمسي را فشار دهید یا دکمه

OPTICAL یاAUX روي ریموت کنترل را فشار دهید تا حالت OPTICAL یا

AUX را انتخاب کنید.

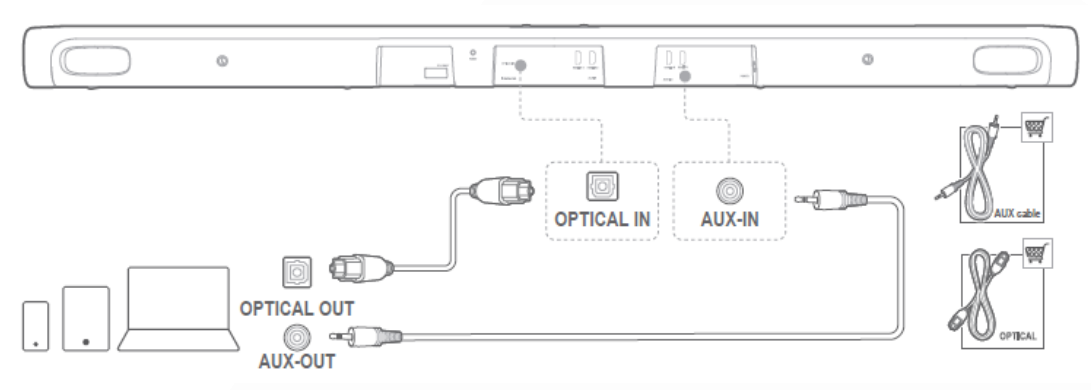

#### روشن کردن دستگاه

#### نکته ها:

-فقط از کابل برق همراه دستگاه استفاده کنید. -قبل از وصل کردن کابل برق مطمئن شوید که همه اتصاالت دیگر کامل شده اند. -وقتي کابل برق را جدا میکنید، هیچوقت کابل را نکشید، دوشاخه را جدا کنید. -تا زماني که همه اتصاالت بین اجزا کامل نشده اند ،این دستگاه یا دیگر قسمتها را به پریز برق وصل نکنید. 1(یک طرف کابل برق را به کانکتور POWER روي پشت ساندبار وصل کنید. 2( انتهاي دیگر کابل برق را به پریز برق وصل کنید. ساندبار به صورت خودکار روشن میشود و صفحه لمسي روشن خواهد شد، یا روي ریموت کنترل را فشار دهید تا ساندبار روشن شود یا به حالت استندباي سوئیچ کند.

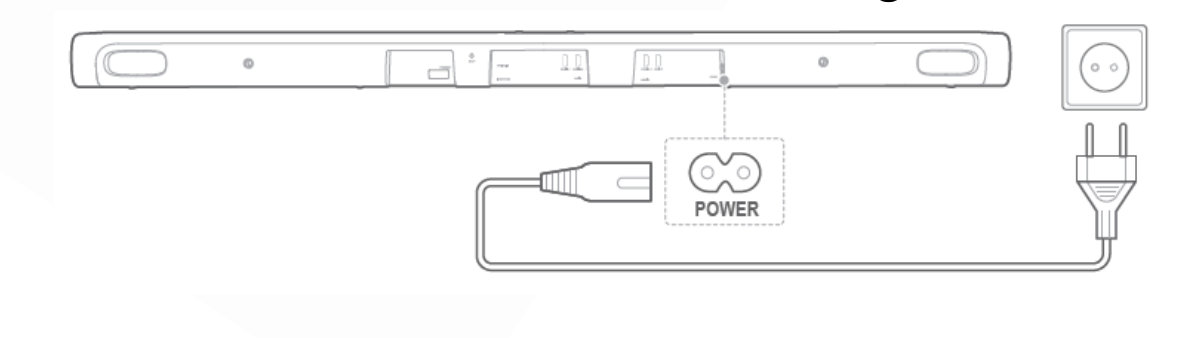

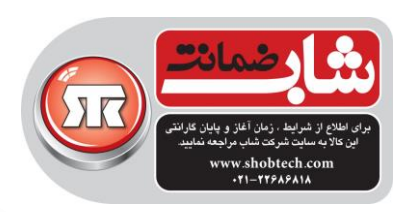

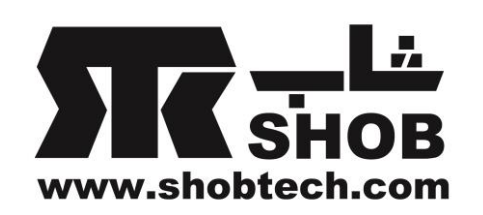

3( در اولین راه اندازي، روي صفحه لمسي زبان مورد دلخواه خود را انتخاب کنید.

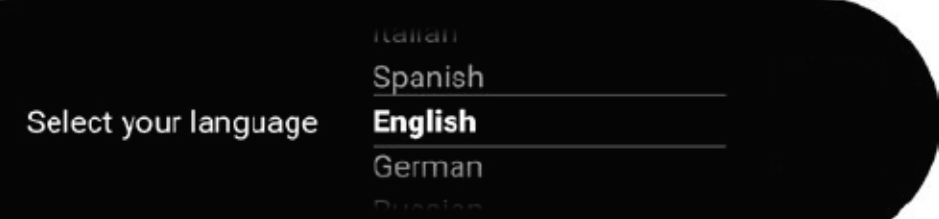

### اتصال به اینترنت

الزم است که دستگاه BAR CITATION با نرم افزار Home Google به اینترنت ) بیسیم یا با سیم) وصل شود. نکته: اگر میخواهید از اینترنت با کابل شبکه استفاده کنید، مطمئن شوید که قبل از وصل کردن کابل برق، کابل شبکه را وصل کرده اید. 1(نرم افزار Home Google را روي گوشي همراه یا تبلت دانلود کنید. 2(BAR CITATION را روشن کنید. 3(نرم افزار Home Google را اجرا کنید و طبق راهنماي نرم افزار ،BAR CITATION را راه اندازي کنید.همیشه از راهنماي برنامه پیروي کنید تا راه اندازي اینترنت کامل شود. 4(با اکانت گوگل وارد شوید. اگر اکانتي ندارید ، یک اکانت بسازید.

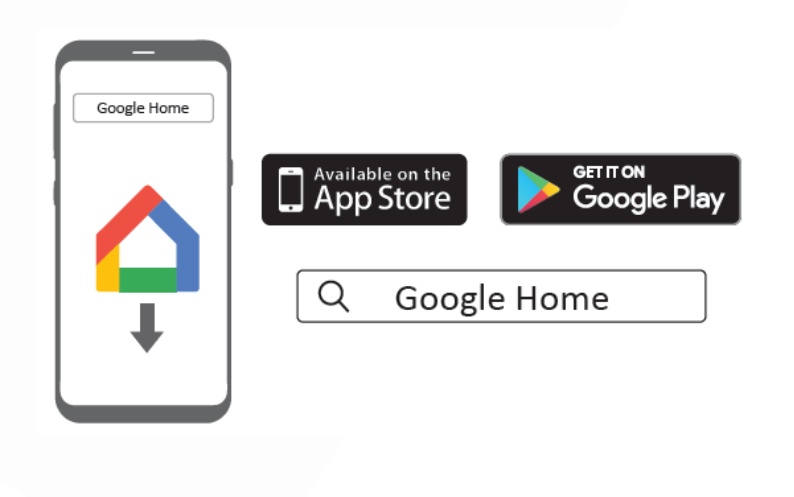

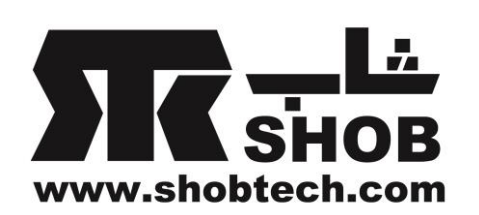

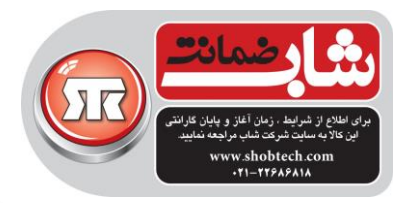

براي پرهیز از هر گونه تداخل، حداقل فاصله 5 متر بین ساندبار و روتر بیسیم را رعایت کنید.

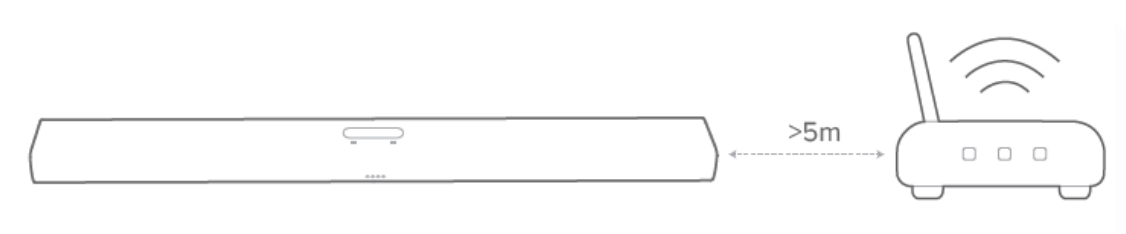

#### دقت:

اگر با هر گونه مورد راه اندازي مواجه شدید، مطمئن شوید که بلوتوث و سرویسهاي موقعیت (services location (را روي گوشي یا تبلتتان فعال کنید. در نرم افزار Home Google ، میتوانید اسم محصول را عوض کنید. همینکه محصول به اینترنت وصل شد، یک به روزرساني نرم افزاري براي بهیود راندمان دریافت خواهد کرد.این به روز رساني ممکن است چند دقیقه براي تکمیل طول بکشد.

راه اندازي دستگاه ) اختیاري(

راه اندازي دستگاه BAR CITAION را میتوانید به صورت بیسیم وصل کنید به: -SUB CITATION ( ساب ووفر ( : براي بهبود کیفیت بیس -SURROUND CITATION ( بلندگوهاي ستالیت( : براي راه اندازي یک سیستم صوتي فراگیر 5.0 کاناله صوتي فراگیر 5.1 کاناله-SURROUND CITAION and SUB CITATION :براي راه اندازي یک سیستم نکته ها: براي راه اندازي موفقیت آمیز، یک فاصله حداکثر 5 متر بین BAR CITATION و SUB CITATION یا SURROUND CITATION در نظر بگیرید. -اگر ساندبار خاموش است، بلندگوهاي ستالیت یا ساب ووفر وارد حالت استندباي خواهند شد.

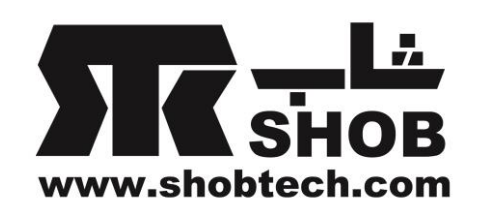

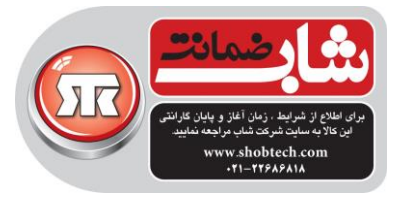

-اگر از دستگاهي استفاده میکنید که از فرکانس مشابهي ) 2.4 یا 5 گیگاهرتر( به عنوان ساندبار در نزدیکي ساندبارتان استفاده میکنید، ممکن است تداخل باعث برخي موارد مکث صدا شود. -حداکثر فاصله انتقال سیگنال بیسیم بین ساندبار و بلندگوهاي ستالیت یا ساب ووفر ممکن است بسته به محیط شما تغییر کند.

 را CITATION SURROUND و/ یا CITATION BAR , CITATION SUB )1 روشن کنید.

2(روي صفحه لمسي

Speaker Setup > Pairing > Surround Setup or Subwoofer Setup را لمس کنید تا وارد حالت pairing شوید. به محض اتصال موفقیت آمیز ، یک صداي زنگ pairing خواهید شنیدو عبارت Surround setup successful یا Subwoofer connected روي صفحه لمسي نمایش داده خواهد شد. اگر هیچ بلندگویي پیدا نشود، از وجود برق براي هر بلندگو مطمئن شوید و قسمت راه اندازي را امتحان کنید.

3(براي پاک کردن قسمت راه اندازي ، دوباره Setup Surround یاpairing Subwoofer را فشار دهید یا ساندبار را ریست کنید.

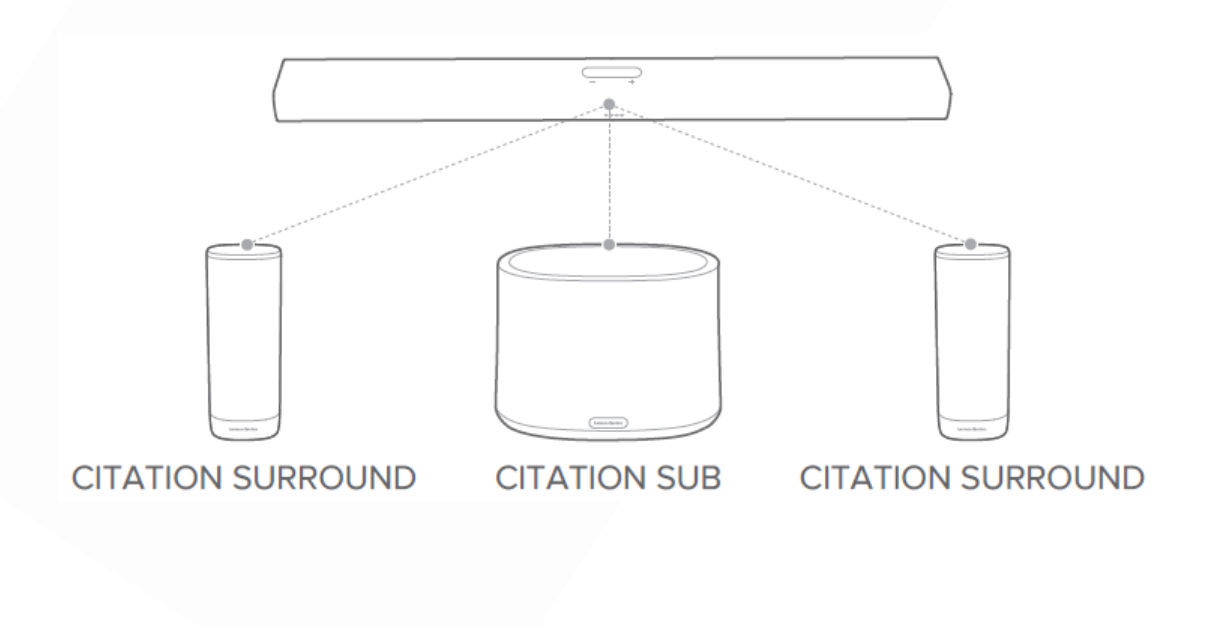

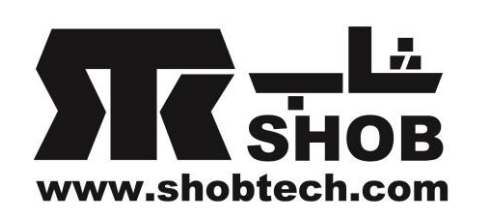

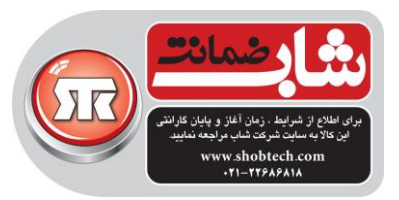

شاخص چراغ(CIATTION SUB /CITATION SURROUND)

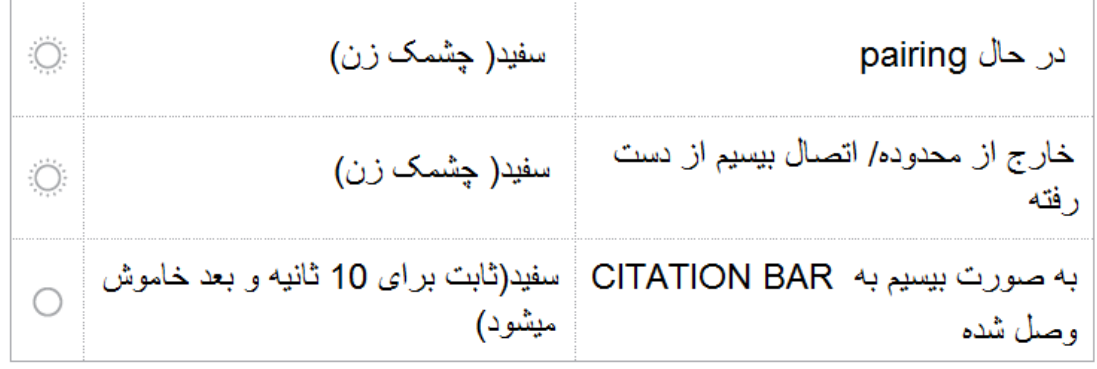

تن تست(Test tone)

tone Test > levels > Setup Speaker را فشار دهید تا تن تست پخش شود. آیکون محل هر بلندگو به ترتیب چشمک خواهد زد.

ولوم و بیس بلندگو

Speaker Setup > levels > Speaker volume trim یا trim level Bass را فشار دهیدسپس به سمت باال / پائین بکشید تا بلندگوها را انتخاب کنید یا سطح ولوم و بیس را تنظیم کنید.

## استفاده از Bar Citation

گفتگو با دستیار صوتی گوگل (Google Assistant) BAR CITATION شما همراه با دستیار صوتي داخلي گوگل عرضه میشود.میتوانید موزیک پخش کنید، پاسخ سوال خود را پیدا کنید، کارهاي روزانه را مدیریت کنید و به راحتي وسایل هوشمند دور و برتان در خانه را با کمک صدا کنترل کنید.

روي ریموت کنترل یا صفحه لمسي، را فشار دهید تا دستیار صوتي گوگل فعال شود و بعد درخواستان را بگوئید. وقتي BAR CITATION در حال استریم موزیک از طریق کروم کست یا بلوتوث است، میتوانید ابتدا عبارت فعال کننده"Google Ok "یا "Google Hey "و بعد درخواستتان را بگوئید.BAR CITATION بالفاصله پاسخ خواهد داد.

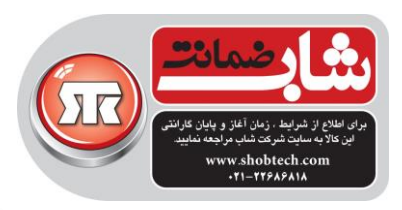

نکته :

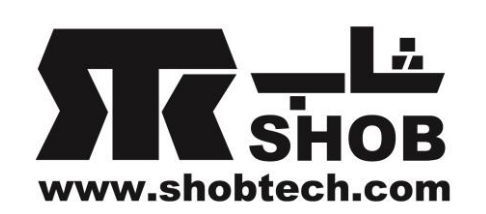

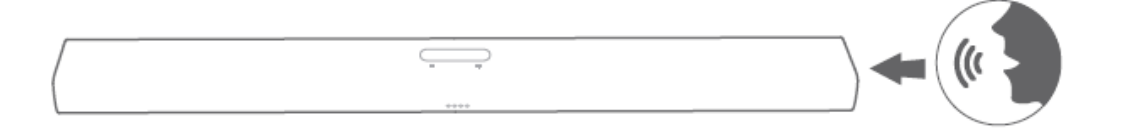

# برای آخرین فرامین صوتی ، لطفا صفحه assistant.google.com را ببینید. پخش موزیک با کروم کست با کروم کست داخلي ، میتوانید موزیک، پادکست، لیست موسیقي دلخواهتان از بیش از 300 نرم افزار موسیقي را فقط با تماس دکمه Cast روي ساندبار استریم کنید. 1(نرم افزاري که کروم کست آن فعال شده را روي گوشي همراه یا تبلتتان اجرا کنید. ۲) آیکون <sup>3</sup>۵ را در نرم افزار فشار دهید و CITATION BAR را انتخاب کنید. 3( PLAY را در نرم افزار فشار دهید. نکته ها: نام محصول در طول راه اندازي بیسیم اختصاص مي یابد. ساندبار میتواند از استریم صدا پشتیباني میکند اما از استریم ویدئو پشتیباني نمیکند. پخش گروهي room –Multi با خانواده Citation ساندبار CITATION و بلندگو با کروم کست داخلي میتواند از کنترل room-multi پشتیباني کند. در نرم افزار Home Google ، به سادگي یک گروه ایجاد کنید ، دستگاهیتان را به همدیگر اضافه کنید و بعد قابلیت پخش مولتي روم را داشته باشید. نکته ها : براي اطالعات بیشتر به نرم افزار Home Google مراجعه کنید. تعداد بلندگوهاي کروم کست که میتوانید موزیک استریم کنید به پهناي باند شبکه محلي بیسیمتان بستگي دارد. از لحاظ تئوري ، تعداد بینهایت دستگاه میتوانند وصل باشند تا آهنگ مشابهي را

استریم کنند.

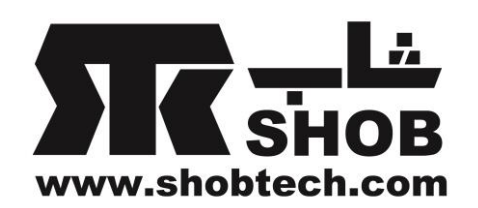

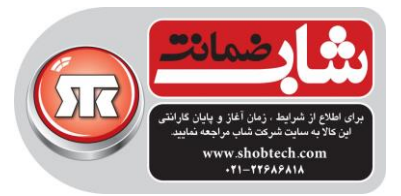

پخش موزیک از طریق بلوتوث میتوانید از BAR CITATION به عنوان یک بلندگو براي گوشي همراه یا تبلتتان در حالت فعال بودن بلوتوثش استفاده کنید. 1( روي ریموت کنترل را یا Bluetooth روي صفحه لمسي را فشار دهید تا وارد حالت pairing بلوتوث شوید. در طول دوره 10 ثانیه اي اتصال مجدد، یا تا یک اتصال موفقیت آمیز ، دایره سفید زیر آیکون چشمک خواهد زد. 2(روي گوشي یا تبلت، Speaker Bar Citation را انتخاب کنید تا وصل شوید. به محض اتصال ، یک صداي زنگ pairing خواهید شنید. وقتي موزیک در حال پخش است، نام آهنگ ، عنوان و نام خواننده روي صفحه لمسي عبور خواهند کرد. نکته ها: اگر قبال ساندبار را به بیسیم وصل کرده اید و اسم دستگاه را عوض کرده اید ، نام جدید دستگاه را انتخاب کنید. براي خروج از حالت بلوتوث، منابع دیگري را انتخاب کنید. براي قطع کردن اتصال و pair کردن دستگاه دیگر ، را روي ریموت کنترل یا روي صفحه لمسي فشار دهید. ساندبار بعد از 20 دقیقه عدم فعالیت به صورت خودکار خاموش میشود. راندمان بلوتوث میتواند در اثر فاصله بین محصول و دستگاه بلوتوث شما و محیط تحت تاثیر قرار بگیرد. یک فاصله حداکثر 10 متر بین این محصول و دستگاه بلوتوثتان را براي پرهیز از قطعي در نظر بگیرید. کنترلهاي پخش شروع ، توقف یا ادامه پخش پرش به آهنگ قبلي / بعدي

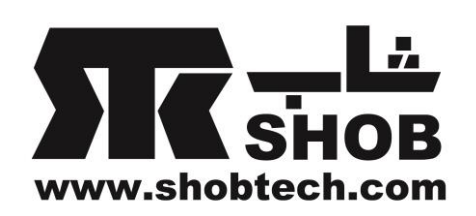

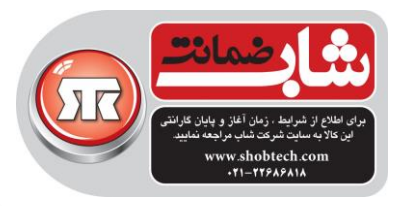

#### تنظیمات صدا:

این قسمت کمک میکند تا صداي ایده آل را براي ویدئو یا موزیکتان را انتخاب کنید. ولوم چهار روش براي تنظیم سطح ولوم حین پخش موزیک وجود دارد. -دکمه -/+ روي پنل باالیي را فشار دهید یا فشار دهید و نگه دارید. -به نرمي نوار ولوم را بکشید. -از طریق نرم افزار Home Google روي گوشي یا تبلت ولوم را تنظیم کنید. -از دستیار صوتي گوگل بخواهید تا ولوم را با صداي شما تنظیم کند. براي قطع صداي ساندبار ، را روي ریموت کنترل فشار دهید.براي برگشت صدا ، دکمه را دوباره فشار دهید یا ولوم را تنظیم کنید. حالت صدا MODE SOUND روي ریموت کنترل را فشار دهید یا AUDIO روي صفحه لمسي را فشار دهید، بعد حالتهاي صداي از پیش تعریف شده را متناسب با موزیک یا ویدئو انتخاب کنید. Surround Virtual : یک افکت صداي فراگیر ) براي یک ساندبار تنها ( ایجاد میکند. Mode Night : ولوم صداهاي بلند را کاهش میدهد.) فقط براي ترکهاي دالبي دیجیتال در دسترس است( Mode Music : صداي استریو تولید میکند. Mode Movie: یک تجربه شنیداري فراگیر را خلق میکند. Mode News: صداي صحبت را واضحتر میکند. Standard:به حالت صداي اصلي خودش برمیگردد.

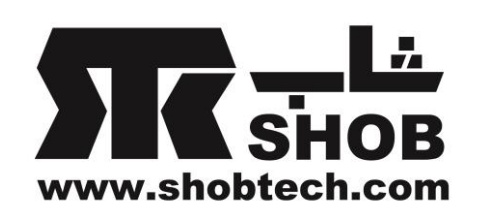

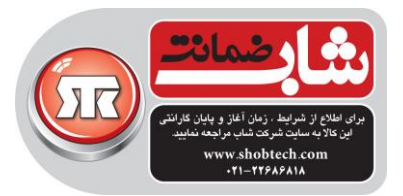

سینک کردن) هم زمان کردن ( صدا و تصویر اگر صدا و تصویر با هم سینک نباشند ، +/-SYNC AUDIO روي ریموت کنترل را فشار دهید یا delay Lipsync> Setup Speaker روي صفحه لمسي را فشار دهید تا تاخیر در صدا باعث سینک با ویدئو شود. تنظیمات: روشنایي صفحه نمایش وار اندازه را بکشید تا روشنایی  $\spadesuit$  Options  $\gt \gt \gt$  Brightness صفحه لمسي تنظیم شود. به روز رساني نرم افزار وقتي BAR CITATION از طریق شبکه بیسیم یا کابلي به اینترنت وصل شود ، نرم افزار BAR CITATION شما به صورت خودکار به آخرین نسخه ارتقاء داده خواهد شد. بازیابي تنظیمات کارخانه اي براي بازیابي تنظیمات کارخانه اي : Reset Factory > Options روي صفحه لمسي را فشار دهید. یا دکمه RESET روي پشت ساندبارتان را براي 5 ثانیه فشار دهید و نگه دارید. وقتي تنظیمات کارخانه اي کامال برگشت ، BAR CITATION به صورت خودکار خاموش و دوباره راه اندازي میشود.هر گونه اطالعات یا تنظیمات ذخیره شده پاک خواهد شد. اطالعات سیستم info System روي صفحه لمسي را فشار دهید تا اطالعات سیستم را ببینید: Country : کشور و زبان Network: نام )SSID )شبکه ، قدرت سیگنال و آدرس واي–فاي About: مدل و نام version Software: نسخه نرم افزار و تاریخ آخرین به روزرساني پاک کردن و نگهداري

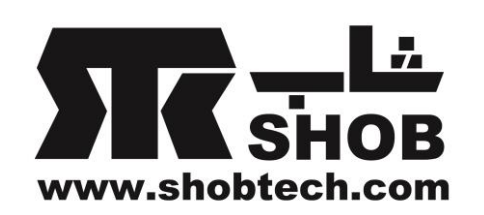

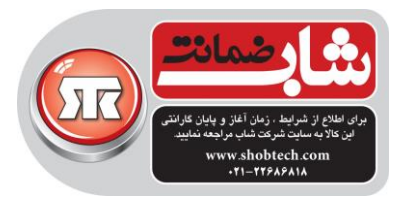

براي تمیز نگه داشتن سطح بیروني BAR CITATION ، ابتدا کابل برق را از پریز بیرون بکشید، سطوح خارجي را به آرامي با یک تکه پارچه تمیز و نرم پاک کنید. توجه:

> براي تمیز کردن سطح پارچه اي ، از الکل ، بنزن یا تینر استفاده نکنید. مشخصات دستگاه Bar Citation :

- Model Name: Citation Bar
- · Transducer: 3 x 20mm tweeter, 6 x (100mm x 50mm) racetrack woofer
- Output power: 150W RMS
- · Signal-to-noise ratio: >80dB
- Power Supply: 100-240V~50/60Hz
- Power consumption in sleep mode: <2.0 Watts
- Bluetooth® version: 4.2
- Bluetooth transmitter frequency range: 2402 2480MHz
- Bluetooth transmitter power: <10dBm
- Bluetooth transmitter modulation: GFSK,  $\pi$ /4 DQPSK, 8DPSK
- · Wireless network: 802.11 a/b/g/n/ac (2.4GHz/5GHz)
- 2.4G Wi-Fi transmitter frequency range: 2412 2472MHz (2.4GHzISM Band, USA 11 Channels, Europe and others 13 Channels)
- 2.4G Wi-Fi transmitter power: < 20dBm
- 2.4G Wi-Fi modulation: DBPSK, DQPSK, CCK, QPSK, BPSK, 16QAM, 64OAM
- 5G Wi-Fi transmitter power: <23dBm
- 5G Wi-Fi modulation: QPSK, BPSK, 16QAM, 64QAM, 256QAM
- 5G Wi-Fi transmitter frequency range: 5.15 5.35GHz, 5.470 - 5.725GHz, 5.725 - 5.825GHz
- Dimensions (W x H x D): 1150 x 62 x 115mm (45" x 2.4" x 4.5")
- Weight:  $4.1kg$  (9lb)

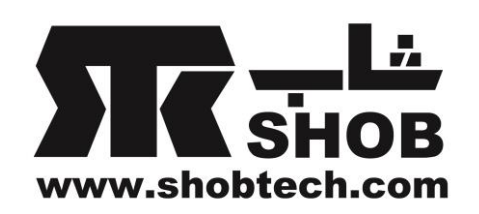

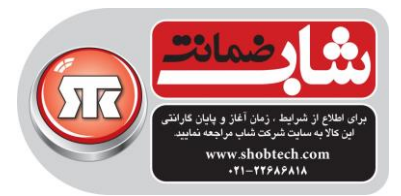

عیب یابي:

هیچوقت سعي نکنید تا خودتان دستگاه را تعمیر کنید.اگر هر مشکلي در استفاده از این محصول دارید، قبل از مراجعه به مرکز خدمات موارد زیر را بررسي کنید. صدا هیچ صدایي از ساندبار در نمي آید. مطمئن شوید که صداي ساندبار قطع نشده است. از انتخاب منبع ورودي صوتي صحیح مطمئن شوید.

هیچ صدایي از **SUB CITATION** یا **SURROUND CITATION** در نمي آید. چک کنید که آیا چراغ بلندگوهاي ساب ووفر یا ستالیت به رنگ سفید ثابت است. چشمک زدن چراغ به معني قطعي است. به صورت دستي آنها را با ساندبار pair کنید. تن تست را پخش کنید.

صداي همراه با اعوجاج یا اکو اگر صدا را از تلویزیون روي ساندبار پخش میکنید، مطمئن شوید که صداي تلویزیون قطع شده یا بلندگوي داخلي تلویزیون غیر فعال است.

> صدا و تصویر با هم سینک نیستند براي سینک شدن +/- SYNC AUDIO را فشار دهید.

بلوتوث دستگاهي نمیتواند به ساندبار وصل شود. چک کنید که آیا بلوتوث دستگاه فعال است. ساندبار قبال به دستگاه بلوتوثي دیگري وصل شده است. روي ریموت کنترل را فشار دهید تا اتصال قطع شود و به دستگاه جدید pair شود.

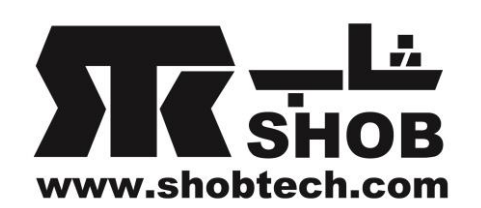

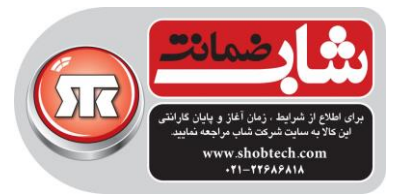

## کیفیت صداي ضعیف از یک دستگاه بلوتوثي وصل شده دریافت بلوتوث ضعیف است. دستگاه را به ساندبار نزدیکتر کنید یا هر مانعي بین دستگاه و ساندبار را حذف کنید.

# واي-فاي عدم اتصال به واي-فاي مطمئن شوید که واي-فاي روشن است. مطمئن شوید که شبکه درست را انتخاب کرده اید و کلمه رمز درست را وارد کرده اید. مطمئن شوید که روتر یا مودم شما روشن و داخل محدوده است. مطمئن شوید که CITATION شما به شبکه بیسیم مشابه با گوشي همراه یا تبلتتان وصل است.

نرم افزار **Home Google** نمیتواند دستگاه را پیدا کند. مطمئن شوید که CITATION روشن است. مطمئن شوید که شبکه به درستي در حال کار است. مطمئن شوید که روتر یا مودم شما روشن و داخل محدوده است.

به فرمان صوتي پاسخي داده نمیشود بسته به محل CITATION شما ، شرایط محیطي ممکن است باعث شود CITATION از تشخیص فرمان صوتی "Ok Google" باز بماند. از قرار دادن ساندبار در یک محل پر سر و صدا یا محلي که در معرض بادهاي شدید یا اکوها) انعکاس صدا ( است خودداري کنید. مطمئن شوید که صداي میکروفن داخلي قطع نشده باشد. اگر از ورودي Aux/ Optical / HDMI یا سیستم صوتي فراگیر 5.1 کاناله استفاده میکنید، روي ریموت کنترل یا روي صفحه لمسي را فشار دهید تا دستیار صوتي گوگل فعال شود.